## Display Table (Self-Service) Booking

## **Available Spaces & Booking Criteria**

**Display Tables are for students, faculty, and staff to display information about university programs, activities, or clubs to the MacEwan University community in high traffic areas.**

These display tables are **not** for the sale of items or products.

Contact SAMU at 780-497-5631 or Griffins Landing at [griffinslanding@macewan.ca](mailto:griffinslanding@macewan.ca) for sale inquiries.

Bookings can only be made between 8:30 am – 4:30 pm Monday to Friday for a minimum of 1 hour.

Bookings must be made at least 24 hours in advance.

*All spaces can accommodate a maximum of 2 tables and 4 chairs; except 5-148 which can fit up to 10 tables and 20 chairs.*

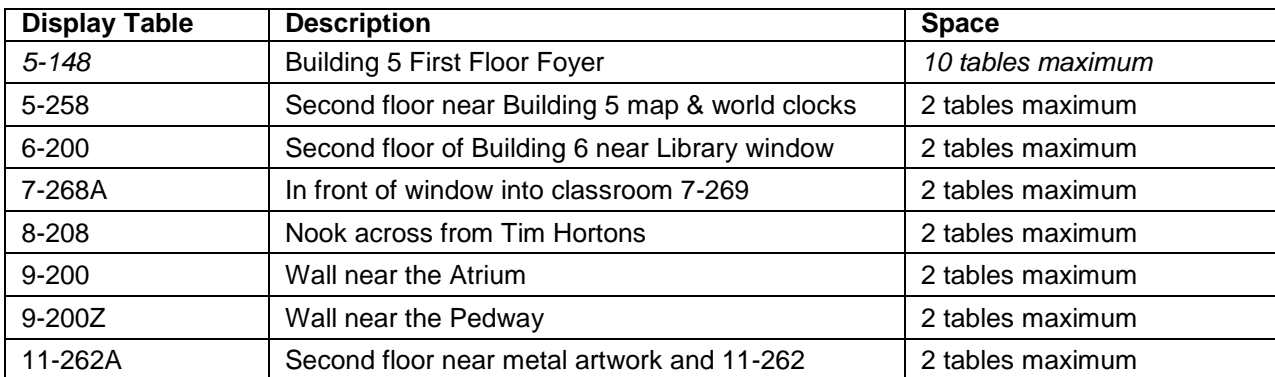

## **Display Tables on Campus:**

*You will find all Display Tables on the ["Book a specific room"](https://enterprise.macewan.ca/Portal/index.php?p=RoomSearch&r=1) page. Pictures of these spaces are available on the portal when you go to the "Detail" section of that space. You can also see pictures on the pages below.* 

Should you require a display table near Starbucks, please contact Griffins Landing [\(griffinslanding@macewan.ca\)](mailto:griffinslanding@macewan.ca) or the Students Association [\(saadmin@macewan.ca\)](mailto:saadmin@macewan.ca) to request their tables.

To view a display table's availability, look up that room in the [Calendar.](https://encampusportal.macewan.ca/portal/index.php?p=RoomSearch&amp%3Bamp%3Br=1)

**Please remember to cancel your booking if it is no longer needed as space is in high demand.** 

# *5-148 5-258*

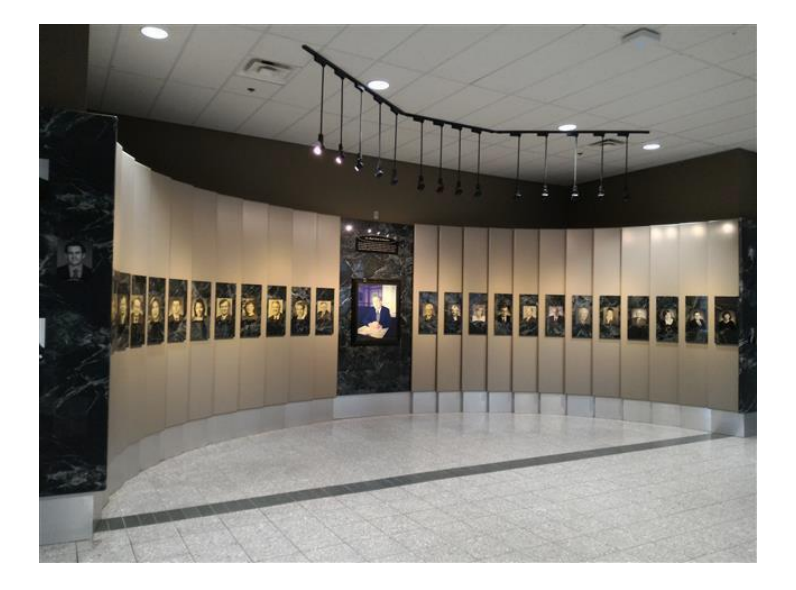

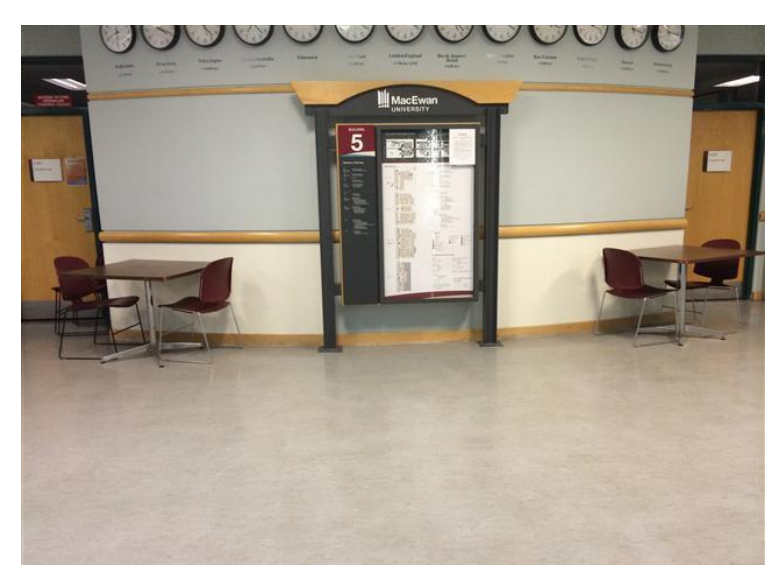

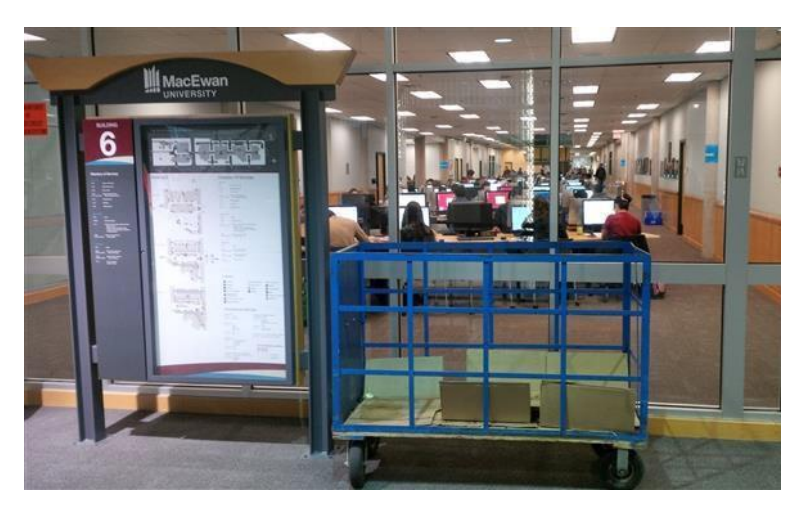

*6-200 7-268A*

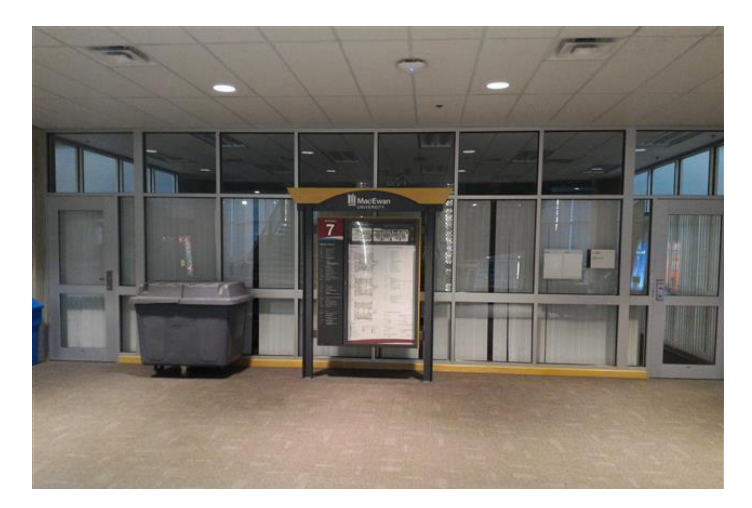

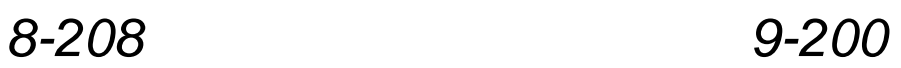

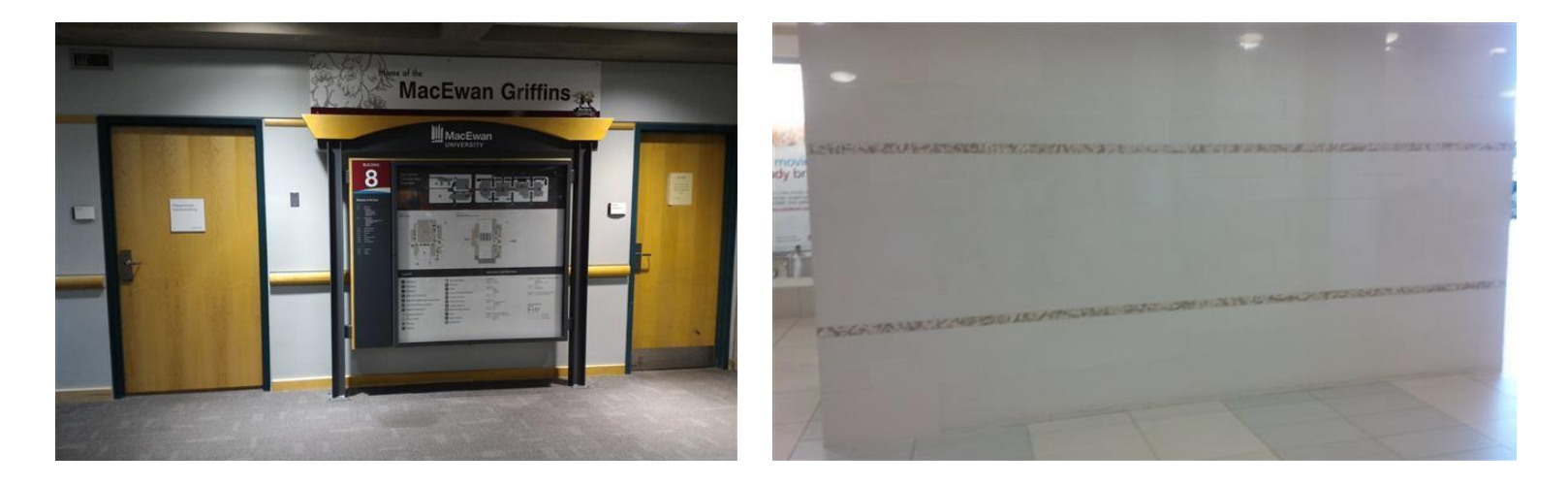

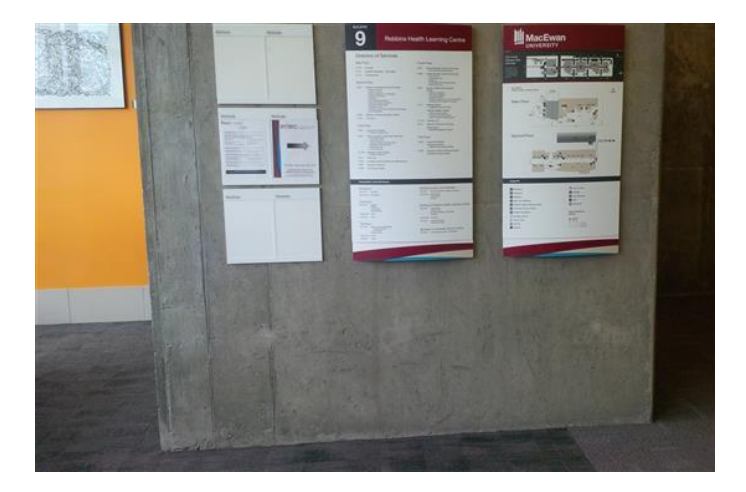

*9-200Z 11-262A*

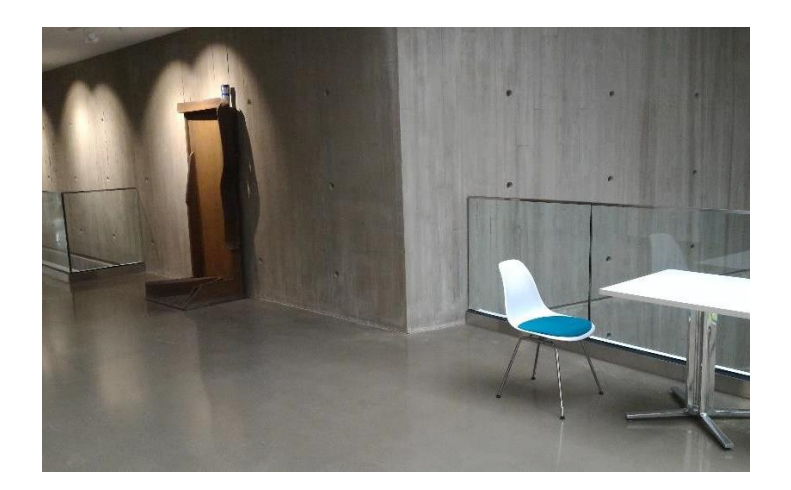

## **How to Book Space**

You will find Display Tables on the ["Book a specific room"](https://encampusportal.macewan.ca/portal/index.php?p=BookRoom&amp%3Bamp%3Br=1) page in the "Booking Type" dropdown menu.

Duration: 00:30

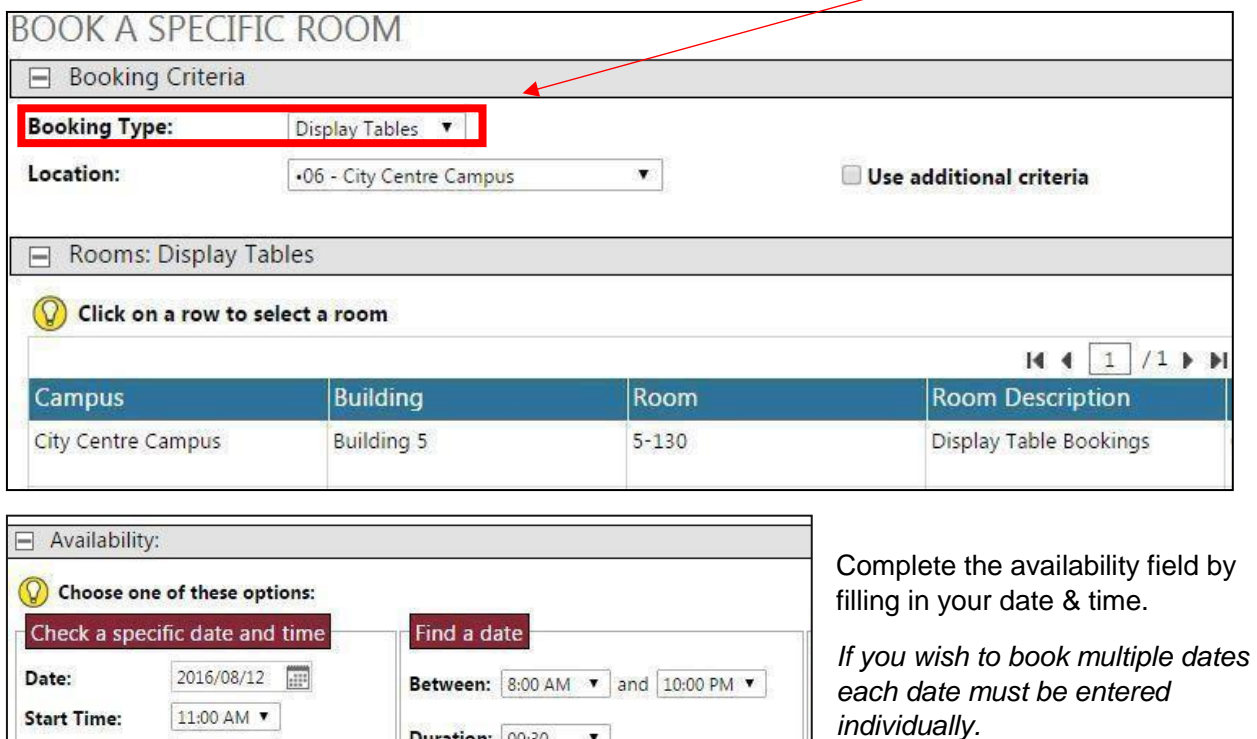

 $\mathbf{v}$ 

Verify Calendar

When the "Book" button appears, click it.

You will be redirected to the "Booking Confirmation" Page (seen on the right).

12:00 PM  $\blacktriangledown$ 

Verify Availability

**End Time:** 

There you will be asked to complete the "Other Information" form. This informationwill tell Facilities the number of tables you will need and anything else that may be pertinent.

After hitting 'confirm', you will receive an email confirming your self-service booking. Your table(s) are now booked.

### *Still having troubles?*

*Contact Conference and Event Services:* [conferenceoffice@macewan.ca](mailto:conferenceoffice@macewan.ca)

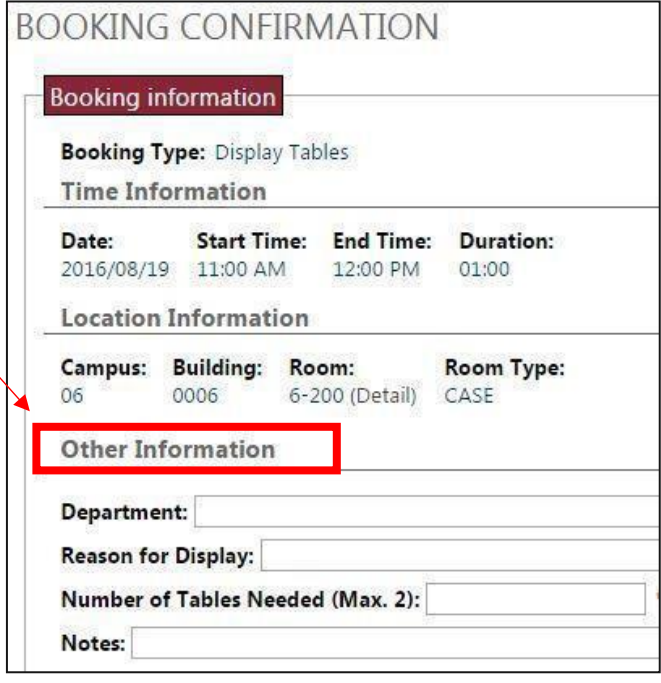